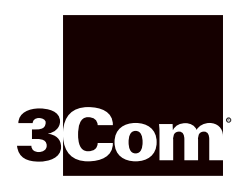

## **PCMCIA Flash Card User Guide**

**For the CoreBuilder**™ **3500 System**

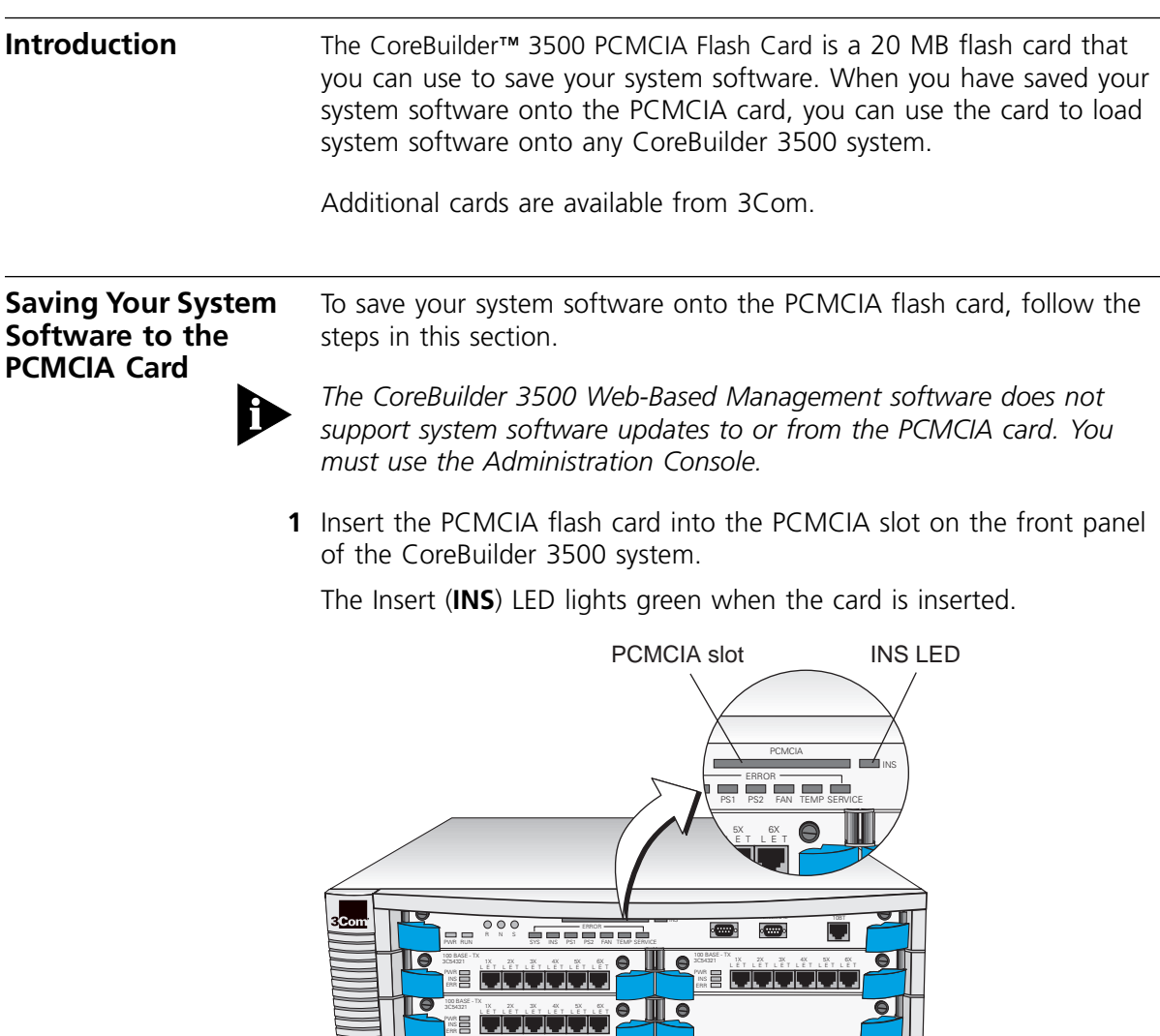

ERR

**2** Access the system through the Administration Console at the *Administer* level.

The system prompts you for a password.

- **3** Enter the Administer-level password.
- **4** From the top level menu of the Administration Console, enter:

## **system softwareUpdate**

**5** The system prompts you to enter one of three sources: **network**, **system**, or **PCMCIA**. Press Return or Enter to accept the default value that is displayed in brackets [ ].

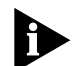

*If a PCMCIA card is inserted in the system and you choose* **system** as *the source, the system sets the PCMCIA card as the destination.* 

*If the PCMCIA card is not inserted in the system, the system defaults to*  **network** *for the source and* **system** *for the destination.*

- **6** If the PCMCIA card is unformatted, the system asks if you want to format the card.
- **7** When the PCMCIA card is formatted, you are prompted to continue copying the system software from the source to the PCMCIA card.
- **8** Remove the PCMCIA card containing your system software.

Sample successful software save to the PCMCIA card:

Select menu option: **system softwareUpdate** Enter source (network, system, pcmcia) [network]: **system** Pcmcia card is unformatted. Format now? (n,y): **y** You are about to copy from system to pcmcia. Continue?  $(n,y): y$ 

Copying operational image from system to pcmcia - total size: 6395 Kbytes Copying diagnostic image from system to pcmcia - total size: 1087 Kbytes Copying sysBoot image from system to pcmcia - total size: 63 Kbytes

After the software has been copied successfully, the following message appears:

Installation completed

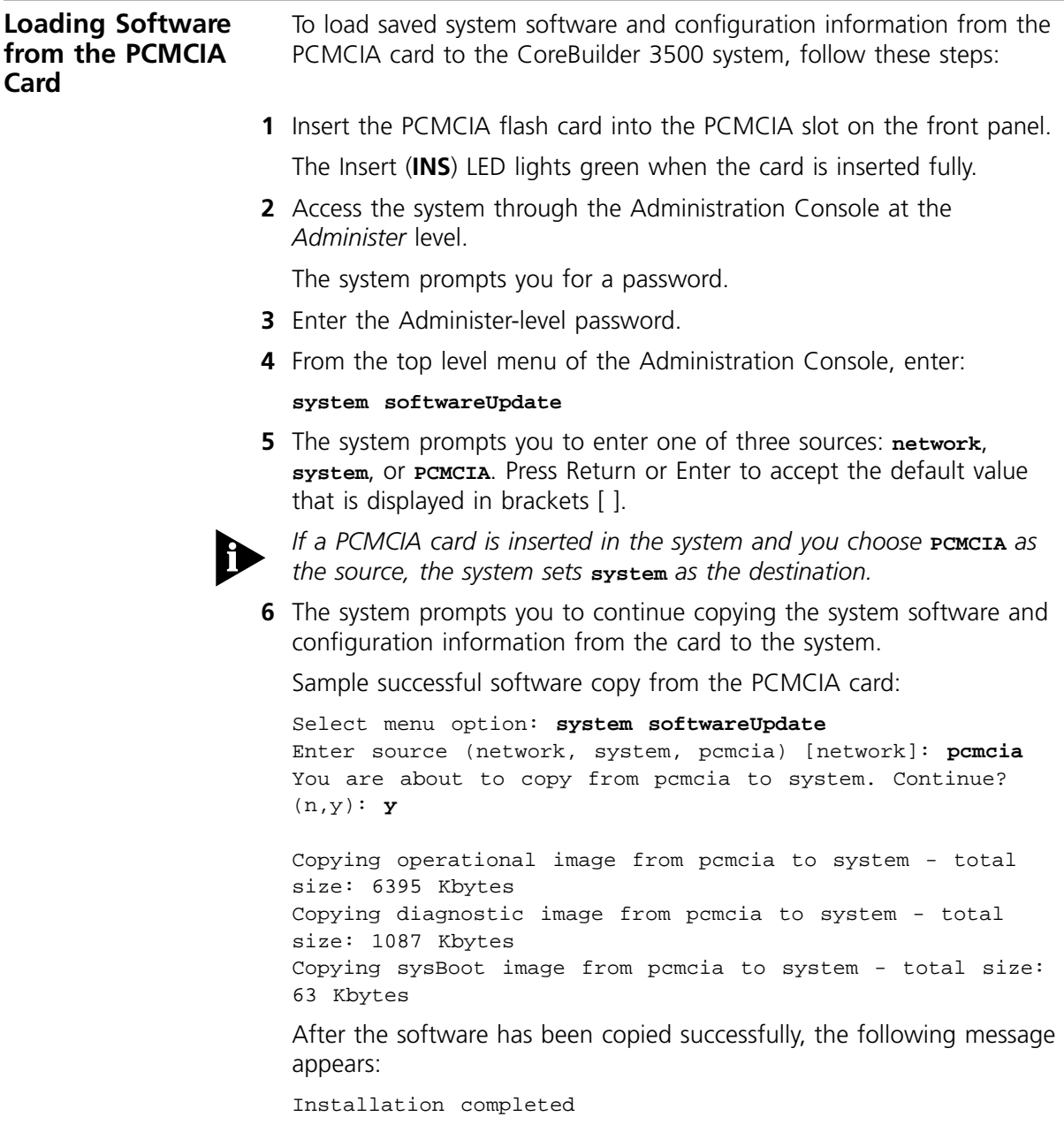

## **Rebooting the System with the PCMCIA Card Inserted**

One advantage of rebooting your system with the PCMCIA card inserted is that it has no effect on the system's configuration. If you restart the CoreBuilder 3500 system with the PCMCIA card inserted and the card contains valid operational images, the system uses the nonvolatile data storage on the PCMCIA card instead of system flash memory.

As a result, any system configuration changes are written to the PCMCIA card. The command **system nvData save** saves the PCMCIA nonvolatile data to a local file. The command **system nvData restore** restores nonvolatile data from a local file to the PCMCIA card.

To access the nonvolatile data stored in CoreBuilder 3500 system flash, reboot the system with the PCMCIA card removed. The system uses the operational image either from the system flash memory or from a local file.

See the *CoreBuilder 3500 Administration Guide* for more information on saving, restoring, and resetting nonvolatile data.

For technical support, contact 3Com Customer Service at 1-800-876-3266, Option 2.

## **3Com Corporation LIMITED WARRANTY**

**The duration of the warranty for the CoreBuilder™ 3500 PCMCIA Card (3C35007) is 1 year.**

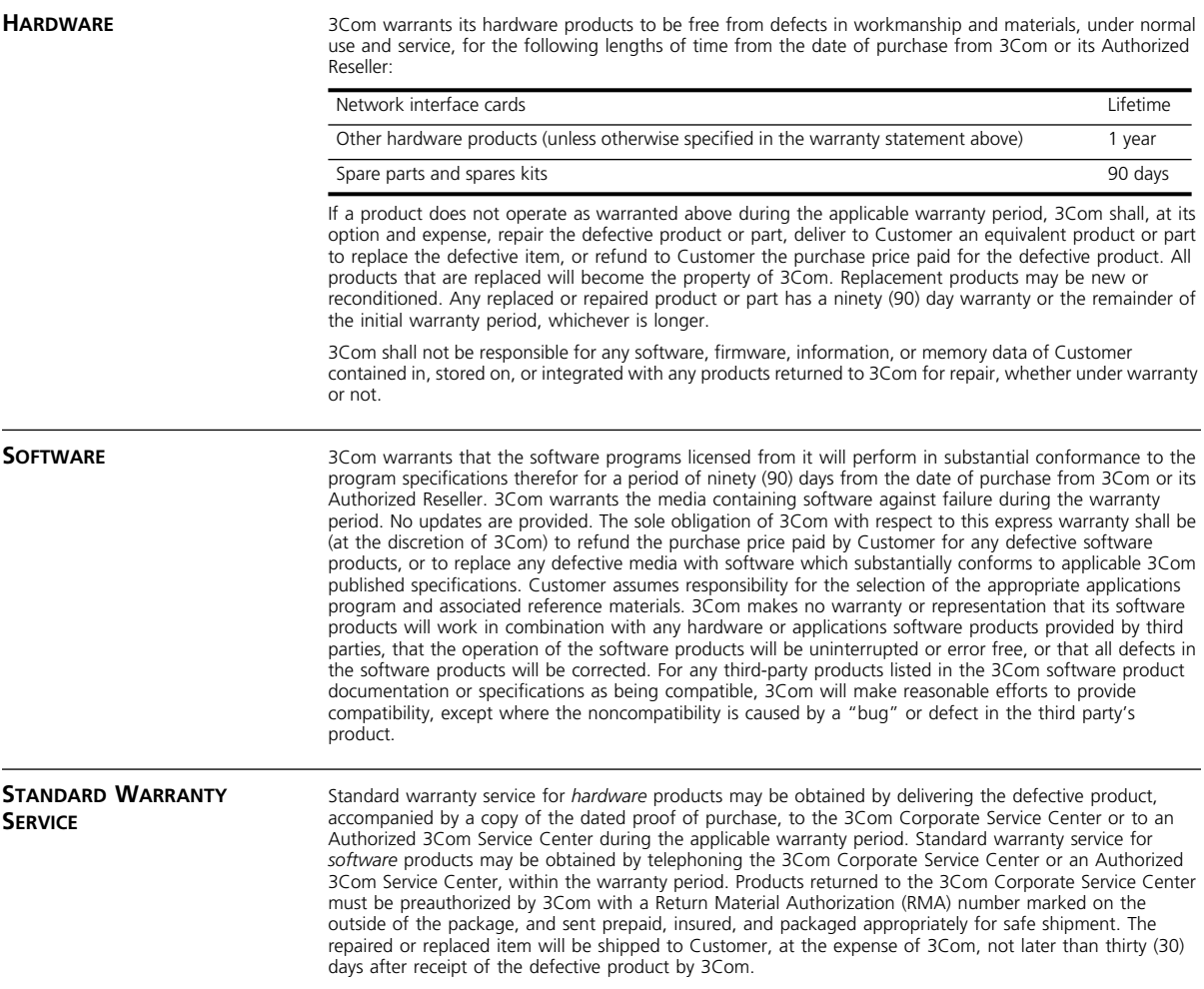

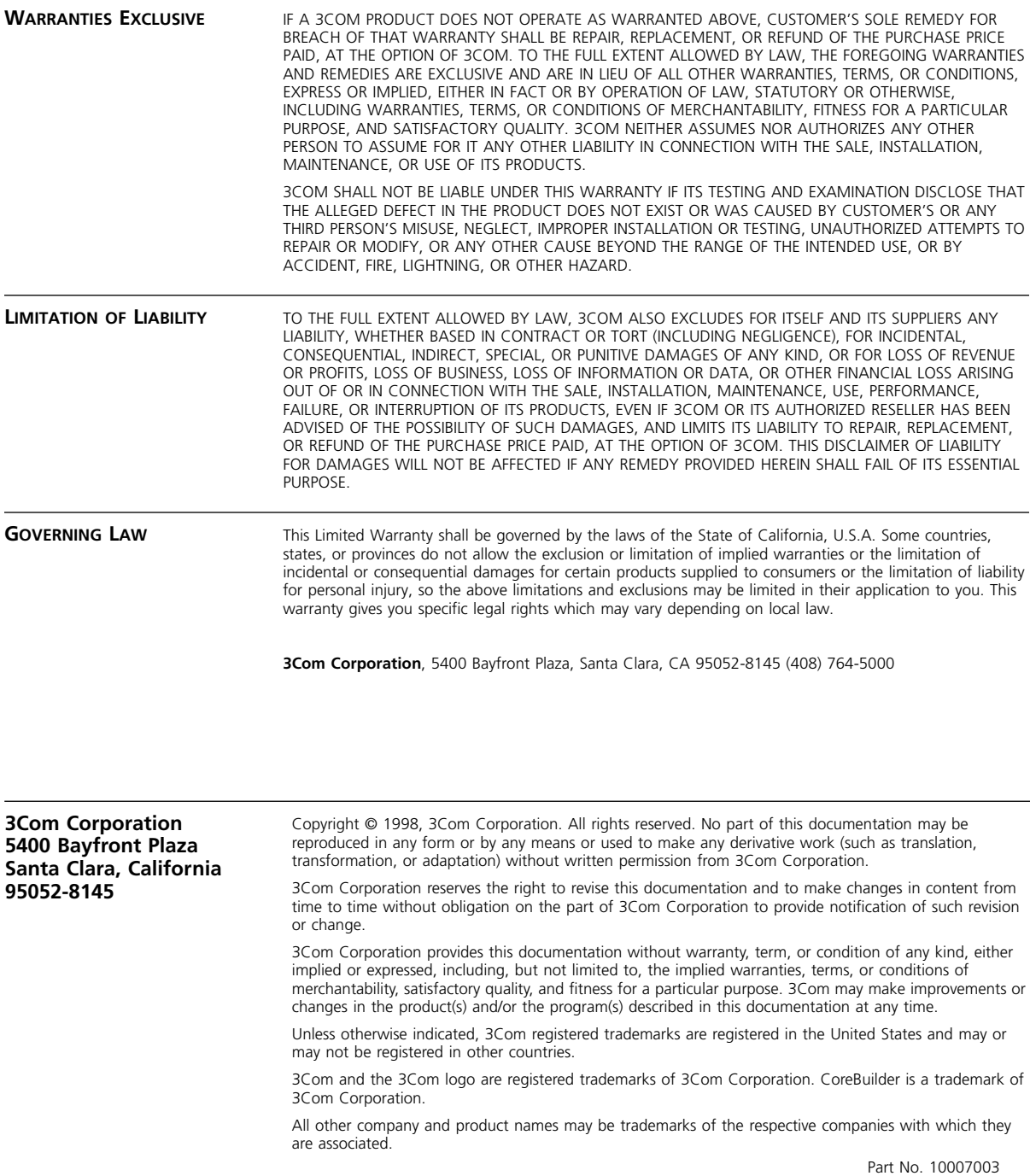